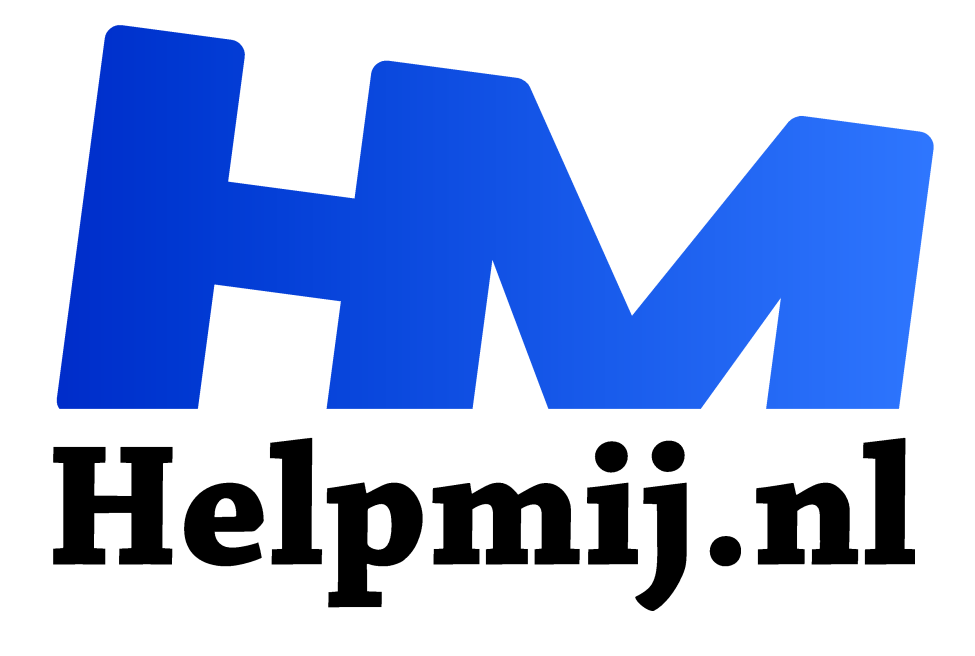

# **Spraak naar tekst dromen dicteren**

**Handleiding van Helpmij.nl Auteur: Kate95 april 2017**

" Dé grootste en gratis computerhelpdesk van Nederland

,,

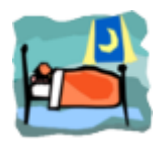

Laatst vroeg iemand me hoe je het makkelijkste 's nachts je dromen kunt noteren. Neem een pen en papier, zou je denken. Maar eerlijk gezegd, heb je dat wel eens geprobeerd? Het opschrijven is niet het probleem. Nee, het probleem zit hem daarin dat je de volgende dag heel moeilijk kunt ontcijferen wat je met je slaperige hoofd hebt

#### opgeschreven!

Zo kwam ik op het spoor van de spraakherkenningssoftware. Je kunt tegen je telefoon praten en de software typt je tekst dan netjes voor je uit. In dit artikel lees je over de gratis opties die ik heb gevonden voor een Android smartphone, een iPhone en een pc.

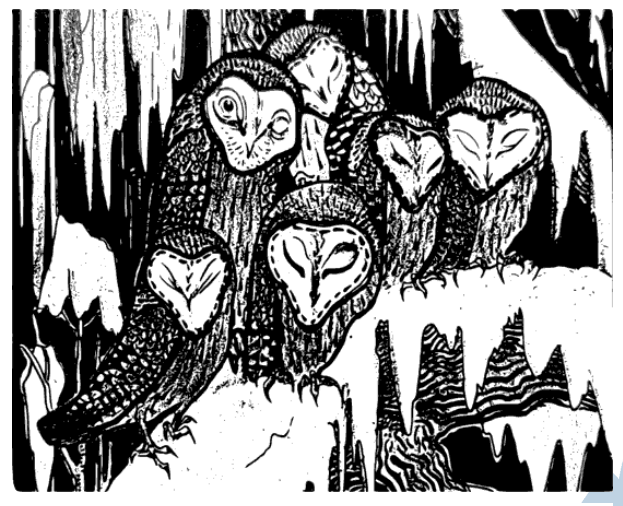

*Theo van Hoytema 'Winter' 1894*

Even opletten: internetverbinding nodig Je moet een werkende wifi verbinding hebben voor gratis spraakherkenning. Dit betekent dus, dat de audio-opname van jouw stem naar een server wordt gestuurd, die er vervolgens tekst van maakt. Wat er nog meer precies met jouw gegevens gebeurt op die servers, dat is vaak onduidelijk.

Soms werkt de software ook offline, maar de herkenning gaat dan vaak merkbaar achteruit. Apple heeft wél een offline mogelijkheid voor de iphone 6 en hoger.

## Apple

De spraakherkenning van de iPhone en iPad is buitengewoon goed. Ook wanneer je leestekens dicteert, typt de iPhone die netjes uit. De nieuwste versies van de iPhone hebben de spraakherkenning standaard aan boord.

De functie activeer je via **Instellingen > Algemeen > Toetsenbord > Schakel dicteren in**. Op je toetsenbord staat er nu naast de spatiebalk een kleine microfoon. Als je erop tikt, kun je beginnen met dicteren. Voor meer informatie, kijk op internet in de handleiding:

#### http://help.apple.com/iphone/10/#/iph2c0651d2

De iPhone 4s heeft deze functie niet. Daar biedt de gratis app *Dragon Dictation* van het bedrijf Nuance uitkomst. Let op: deze app is alleen beschikbaar voor iPhones, niet voor Android telefoons.

#### **Smartphone van Android**

Vanaf Android 6 zit er standaard spraakherkenning in Android toestellen. De spraakherkenning werkt in alle apps waarin je kunt typen. Je hoeft er dus geen apart programmaatje voor te installeren. Maar waar zit die functie? Het is eenvoudig, maar niet erg logisch. Het is een verborgen functie ín je gewone toetsenbord. Houd de knop voor instellingen een tijdje ingedrukt. Tik op de microfoon en je kunt beginnen. De knop rechts ervan, met de pen, heeft ook een bijzondere functie trouwens. Daarmee kun je schrijven op je beeldscherm, met je vinger. De app zet dit om naar getypte tekst.

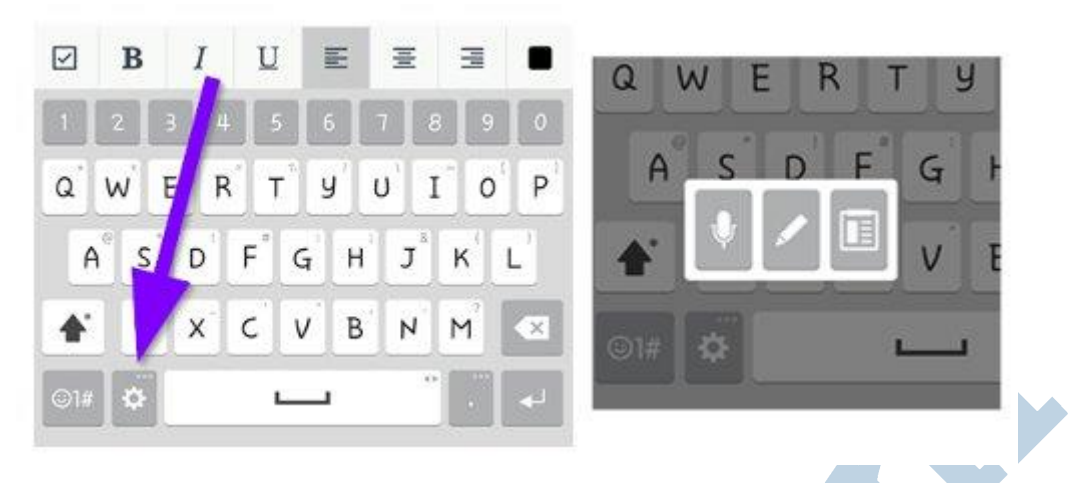

## Handige Android Apps

*Speechnotes* is een app onder Android die ook gesproken leestekens ondersteunt. Verder zit daar een vernuftig klein toetsenbord bij voor extra opties als enters.

*Evernote* wordt vaak geroemd om de spraakherkenning. In deze app kun je ook meteen een schetsje maken, wat in het geval van dromen opschrijven van pas komt.

### Pc en Google Docs

Mocht je zin hebben om tijdens je nachtelijke uren achter de pc te gaan zitten, dan kun je dat doen. Dat is een beetje onwaarschijnlijk, maar voor de volledigheid van het artikel volgt hier de uitleg. Je kunt dit natuurlijk ook overdag gebruiken voor het noteren van andere teksten.

Google docs heeft een ingebouwde optie voor spraakherkenning. Wat heb je hier allemaal voor nodig?

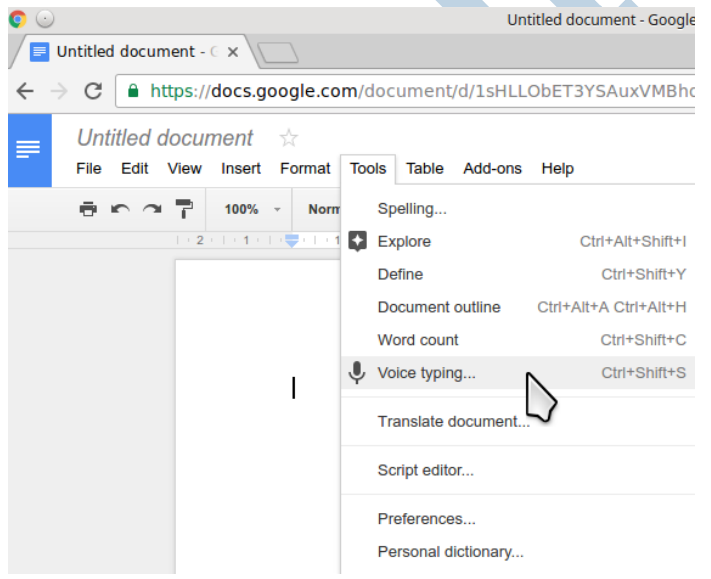

- 1. Een pc,
- 2. een internetverbinding,
- 3. Google Chrome als browser,
- 4. een Google acount,
- 5. een headset met microfoon.

Hiermee kun je op alle platformen werken: Linux, Windows en Apple. De herkenning van het Nederlands is goed, mits je zelf duidelijk spreekt.

Eerst open je een nieuw document binnen Google Docs. Vervolgens ga je naar **Menubalk > Tools > Voice typing**.

Kies daarna boven de microfoon je taal en klik op de microfoon.

## Nadeel van Google Docs

Er zit wel een groot nadeel aan: de interpunctie werkt niet in het Nederlands. Een omweg is om bijvoorbeeld 'vraagteken' te zeggen. En dan zet je later via *zoeken en vervangen* dat woord om naar een echt vraagteken.

Google Docs spraakherkenning is wel heel compleet in het Engels. Het is te hopen dat in de toekomst de interpunctie ook gaat werken in het Nederlands.

Iedereen heel veel nachtelijk plezier gewenst met het dicteren van dromen.